#### **Guía rápida de instalación y uso del DVD AIRIS L103B**

#### **1.-Conexión a la TV (parte de imagen)**

Puede conectar el DVD a su televisor utilizando una de estas 3 opciones:

a) Vídeo compuesto: Viene señalada en la parte trasera de su DVD como "VIDEO". Conecte esta salida mediante el cable RCA de color amarillo a la entrada de video RCA (también de color amarillo) de su TV. (*Nota: no todas las TVs disponen de este tipo de entrada*).

b) SVideo: esta salida viene señalada en la parte trasera de su DVD como "S-VÍDEO" (el cable para ésta salida no viene incluido y debe ser adquirido por separado. Nota: *no todas las TVs disponen de este tipo de entrada de video*).

c) Euroconector: Esta opción es la recomendada para conectar el DVD a cualquier televisión que posea euroconector. Esta salida viene marcada en la parte trasera de su DVD como SCART. El cable para conectar el DVD a través de esta salida no está incluido. Cuando adquiera un cable de euroconector, asegúrese de que el cable es bidireccional ya que, en algunos cables, un extremo se conecta al DVD y el otro a la TV. En el caso de que conecte el DVD a la TV por medio de un cable de euroconector, y no aparezca imagen en la TV, invierta los extremos del cable, es decir, el que estaba conectado a la TV conéctelo al DVD y viceversa.

#### **2.-Conexión a la TV (parte de sonido estéreo)**

En el caso de que haya conectado el DVD a su TV mediante la salida de vídeo compuesto (amarilla) o Svídeo, proceda de la siguiente manera: conecte los cables de audio (RCAs con clavijas roja y blanca) a las salidas de audio de su DVD marcadas en la parte trasera como FR(roja) y FL(blanca) a la entrada de audio de su TV marcada como R(roja) y L(blanca) respectivamente. (*Si usted ha conectado su DVD a la TV mediante un euroconector no necesita seguir los siguientes pasos. De igual manera si a conectado su DVD a un conjunto de altavoces 5.1 (homecinema) no necesita realizar el proceso descrito en este punto)*

#### **3.-Conexión del DVD a un conjunto de altavoces 5.1 (home cinema)**

Localice en la parte trasera de su DVD 6 conectores<br>RCA (3 blancos y 3 rojos) marcados como RCA (3 blancos y 3 rojos) marcados como<br>CEN(CENTER), SR(SURROUND DERECHO), SR(SURROUND SL(SURROUND IZQUIERDO), LFE(SUB-WOOFER),<br>FRIFRONTAL DERECHO) v FLIFRONTAL DERECHO) IZQUIERDO). Estarán agrupados en un cuadro llamado audio out separados del resto de conectores. Utilizando los cables RCA que vienen contenidos en el conjunto de altavoces conecte cada cable de la siguiente manera:

-**Conector CEN** (altavoz central): conecte esta salida a la entrada de su amplificador 5.1 marcada como CEN, CENT o CENTER de su amplificador.

-**Conector LFE** (Subwoofer): conecte esta salida a la entrada de su amplificador 5.1 marcada como SW, SUB, SUBW, SUBWOOFER o LFE.

-**Conector SR** (altavoz trasero derecho): conecte esta salida a la entrada de su amplificador 5.1 marcada como SR,SURROUNDR,RR,REARR o SRIGHT.

-**Conector SL** (altavoz trasero izquierdo): conecte esta salida a la entrada de su amplificador 5.1 marcada como SL, SURROUNDL, LL, REARL, SLEFT.

-**Conector FR** (altavoz frontal derecho):

conecte esta salida a la entrada de su amplificador 5.1 marcada como FR, FRONTR o FRIGHT.

-**Conector FL** (altavoz frontal izquierdo): conecte esta salida a la entrada de su amplificador 5.1 marcada como FL, FRONTL o FLEFT.

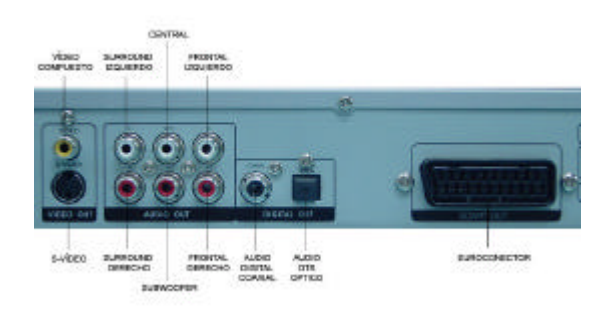

#### **4.-Configuración del DVD**

Cuando tenga todas las conexiones correctamente realizadas, antes de comenzar a usar su DVD, debe configurarlo adecuadamente. Siga los siguientes pasos: 1.-Pulse el botón **POWER** en el frontal de su DVD. Si entra en STAND BY, pulse el botón **POWER** en el mando a distancia. Una vez encendido, y si ha seleccionado la entrada correcta de vídeo en su TV (elija la entrada de vídeo de su TV con el mando a distancia de su TV correspondiente al conector usado) aparecerá en su pantalla logotipo de Airis.

**4.1 Configuración de idioma.** Pulse el botón **SETUP**  en el mando a distancia. Aparecerá un menú en la pantalla de su TV. Utilice las teclas de dirección del mando a distancia (marcadas con flechas) para moverse por el menú. Al pulsar **SETUP** se ilumina por defecto la opción **Conf. General** o **GENERAL**.

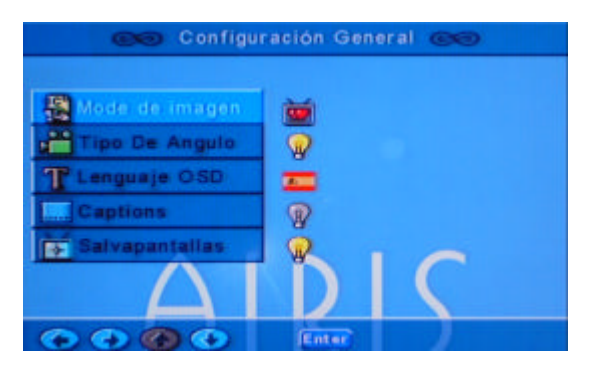

## **GUÍA RÁPIDA DE INSTALACIÓN Y USO DEL DVD AIRIS L103B**

Pulse la tecla **ENTER** para acceder al submenú **Conf. General**. Utilice la tecla (? ) hasta llegar a la opción **Lenguaje OSD** o **OSD Languaje** . Pulse la tecla **ENTER** para llegar a la lista de idiomas. Seleccione el idioma deseado usando las teclas (? ? ).

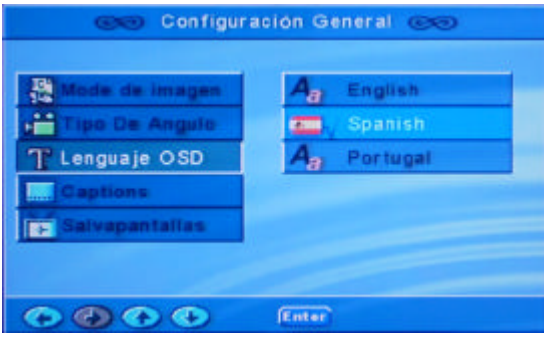

Pulse **ENTER** para aceptar. Para volver al menú principal, utilice la tecla (? ) hasta llegar a la página principal. (*Si encuentra que su DVD está configurado en Español, no es necesario que realice este paso).*

**4.2 Configuración de vídeo.** Este DVD tiene ofrece tres tipos de salida de vídeo: vídeo compuesto, S-VIDEO y euroconector (audio+vídeo). La salida de vídeo compuesto siempre está presente, por lo que no es necesario configurarla en en menú del DVD. Si desea conectarlo a través de otra salida, deberá seleccionarlo.

Pulse la tecla **SETUP** para entrar en modo menú. Con las teclas (? ? ) diríjase a la opción **Preferencias** *(nota: para acceder a este menú, asegúrese de que no tiene insertado ningún disco).* Pulse **ENTER** para acceder al submenú.

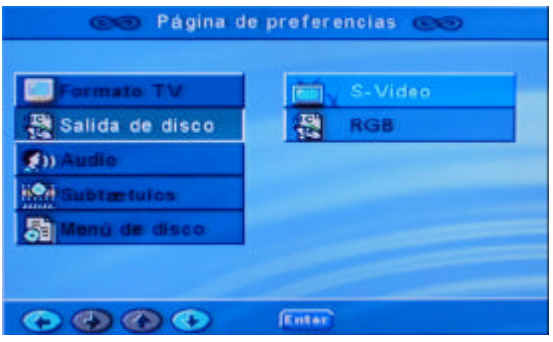

Con las teclas (? ? ) seleccione **SALIDA DE DISCO** y pulse **ENTER**. Aparecerán dos opciones: **S-VÍDEO** y **RGB** (euroconector). Seleccione la opción deseada con las teclas (? ? ) y pulse ENTER para aceptar. Una vez terminado, pulse SETUP para salir del menú o use la tecla (? ) hasta llegar al menú principal y seguir configurando. (*nota: si selecciona una opción que su sistema de TV no contemple, puede dejar de ver la imagen. Aun así, siempre dispone de la salida de vídeo compuesto activa.)*

También puede configurar el formato de salida del DVD para ajustar la imagen a su TV. Para ello pulse la tecla **SETUP** para acceder al menú principal. Con las teclas (? ? ) seleccione la opción **PREFERENCIAS**. Pulse **ENTER** para acceder al submenú. Seguidamente, seleccione **FORMATO TV** (seleccionada por defecto) y pulse **ENTER**. Aparecerán 3 opciones distintas:

-**NORMAL/PS (4:3)**: Elija esta opción si tiene un TV de formato tradicional y quiere que la imagen de la

película ocupe toda la pantalla, eliminando las bandas negras de la parte superior e inferior (*nota: en esta modo se recortará imagen por los laterales*).

**NORMAL/LB (4:3)**: Elija esta opción si tiene una TV tradicional y no desea perder la imagen por los laterales (*nota: con esta opción se mantendrán las bandas negras superiores e inferiores*).

**WIDE (16:9)**: Seleccione esta opción si su TV es formato panorámico.

Recuerde que para aceptar la selección deseada, debe pulsar **ENTER**.

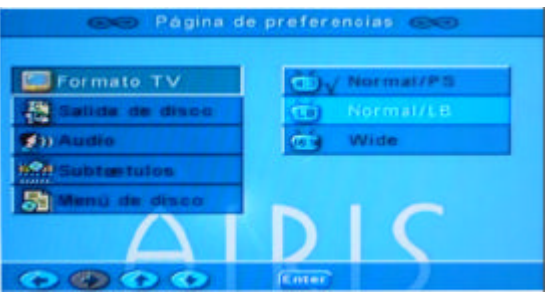

**4.3 Configuraciones de Audio.** Sitúese en el icono superior de **SETUP**. Diríjase al símbolo del altavoz usando las teclas (? ? ). Pulse **ENTER** para acceder al submenú. Aparecerá una opción nombrada como **DOWNMIX**. Pulse **ENTER** para acceder a ella. Una vez allí seleccione la opción deseada: Si su sistema de audio está configurado para escuchar a través de la TV, seleccione la opción **ESTEREO**. Si posee un sistema de altavoces 5.1 seleccione la opción **5.1 CH**.

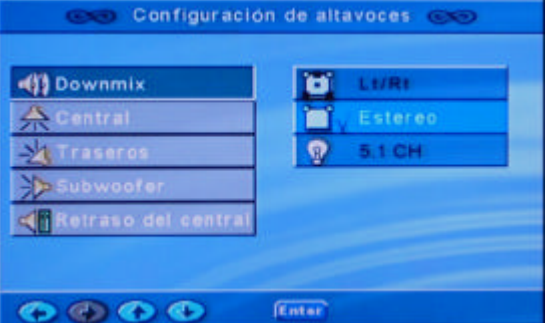

En este último modo, asegúrese de activar las opciones **CENTRAL**, **TRASEROS**, **SUBWOOFER**. Si están en **OFF** modifíquelo.

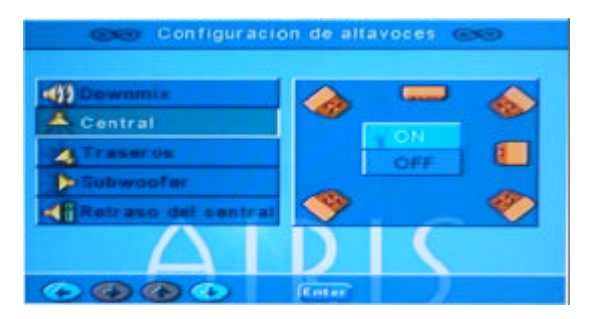

# **GUÍA RÁPIDA DE INSTALACIÓN Y USO DEL DVD AIRIS L103B**

### **5. Mando a distancia**

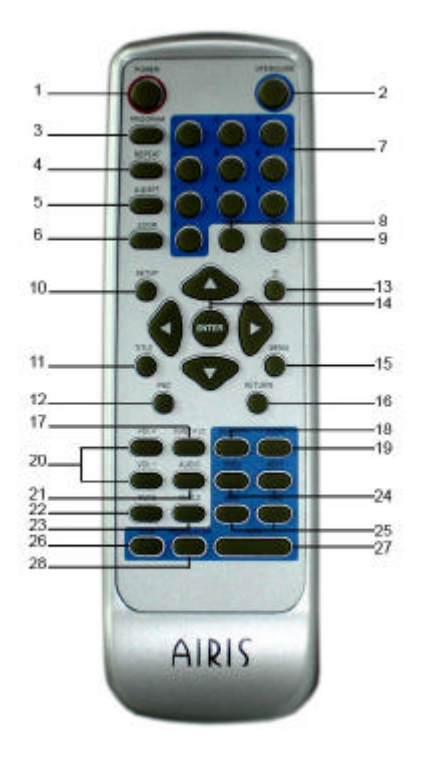

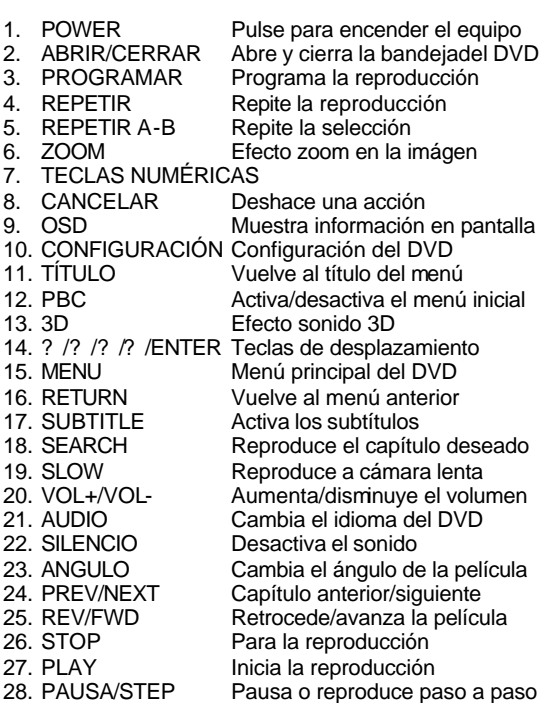